GOODFDisplay(V3)による

ExportしたODF図から方位密度計算

2022年06月07日 HelperTex Office

各種ODFのExportファイルをGPODFDisplay(V3)ソフトウエアに読み込み 所望の方位密度計算を行う場合、計算方法として2種類あります。

例えばS方位のeuler角度(58.97,36.69,63.43)の場合

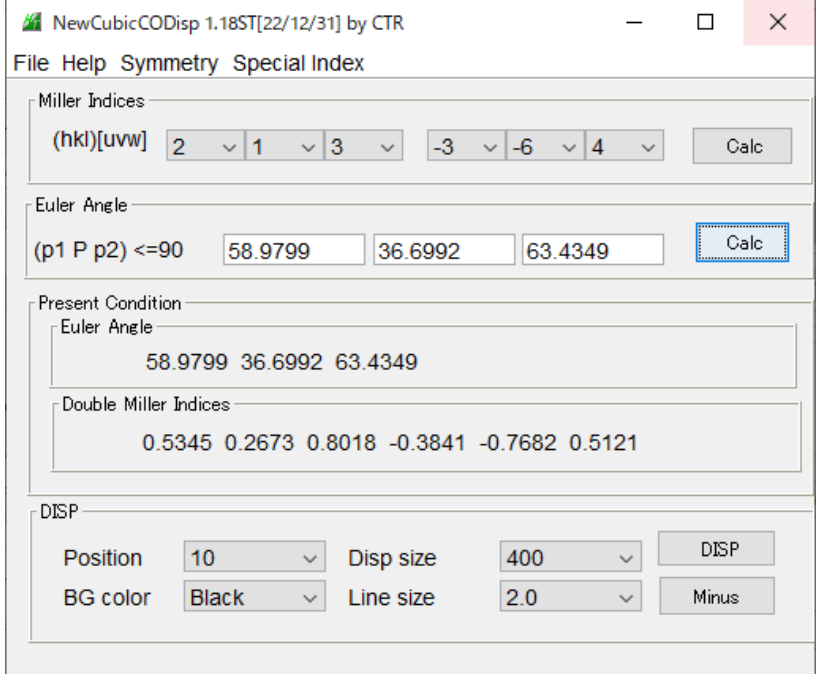

ODF角度間隔5度ステップの場合

格子点位置(60,35,65)の方位密度

ODF角度間隔1度ステップの場合(euler角度の整数化)

ODF5度から1度のODF図を作成

格子点位置(59,37,63)の方位密度

euler角度を実数で計算する場合

(58.9799,36.6992,63.4349)の方位密度

GPODFDisplayでは

5度ステップをV1

1度ステップをV2

実数計算をV3として計算しています。

この計算方法による方位密度を考えてみます。

LaboTexではマウス位置近傍の方位密度計算がサポートされています。 しかし、5度間隔のODF図から得られる値は正確ではありません。 正確な方位密度はステップ間隔の狭いODF図から得られますが、 以下の説明では5度間隔として計算を行ってみます。

## LaboTexにおけるS方位密度計算(5度間隔)

## ODF図作成

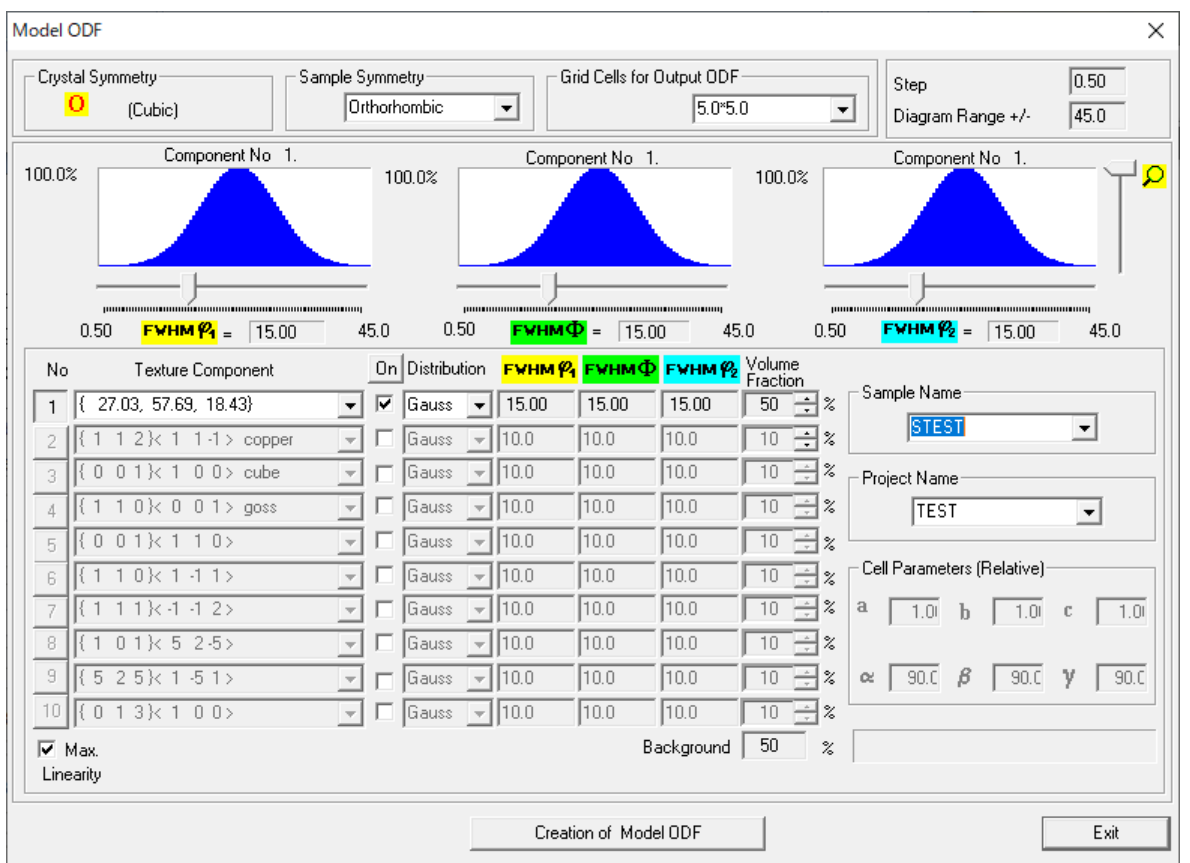

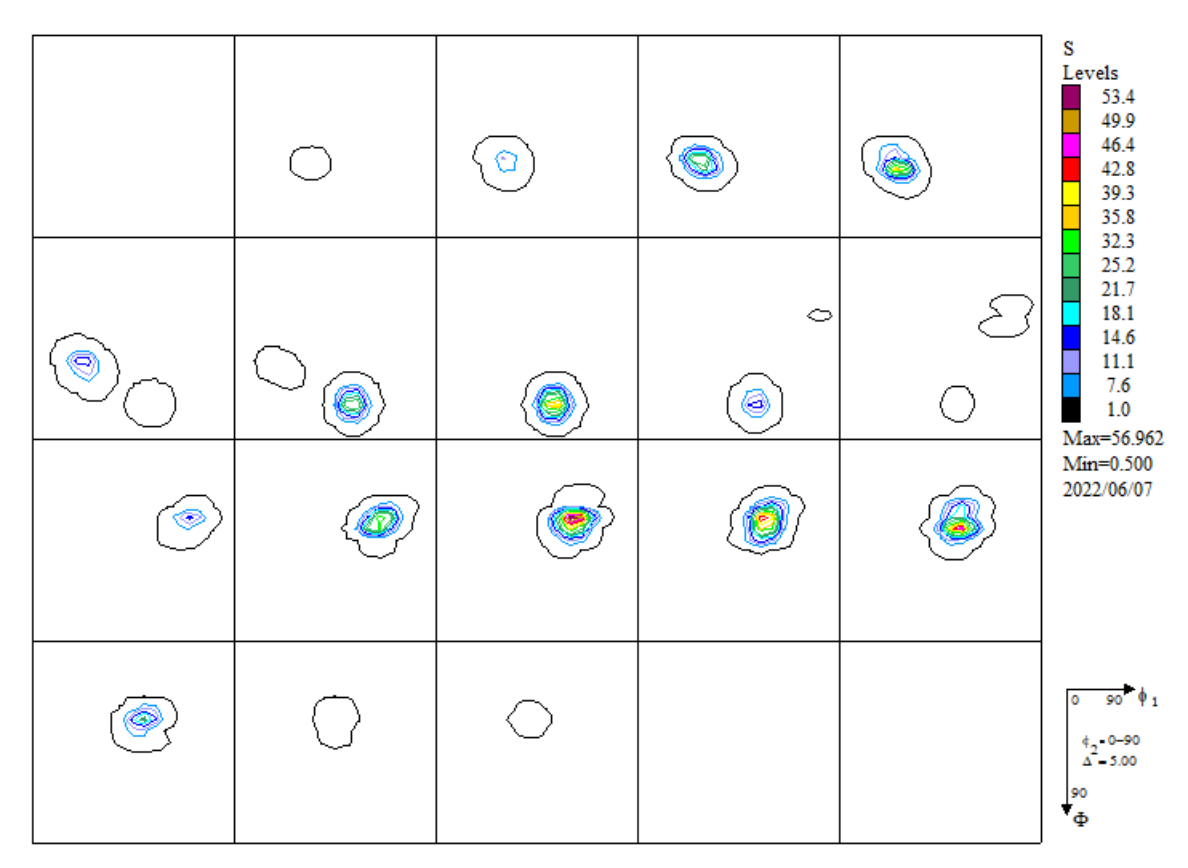

最大方位密度は56.962である。

LaboTexでODF図上をマウスクリックで最大方位密度56.962に対し S方位は41.172が計算されている。

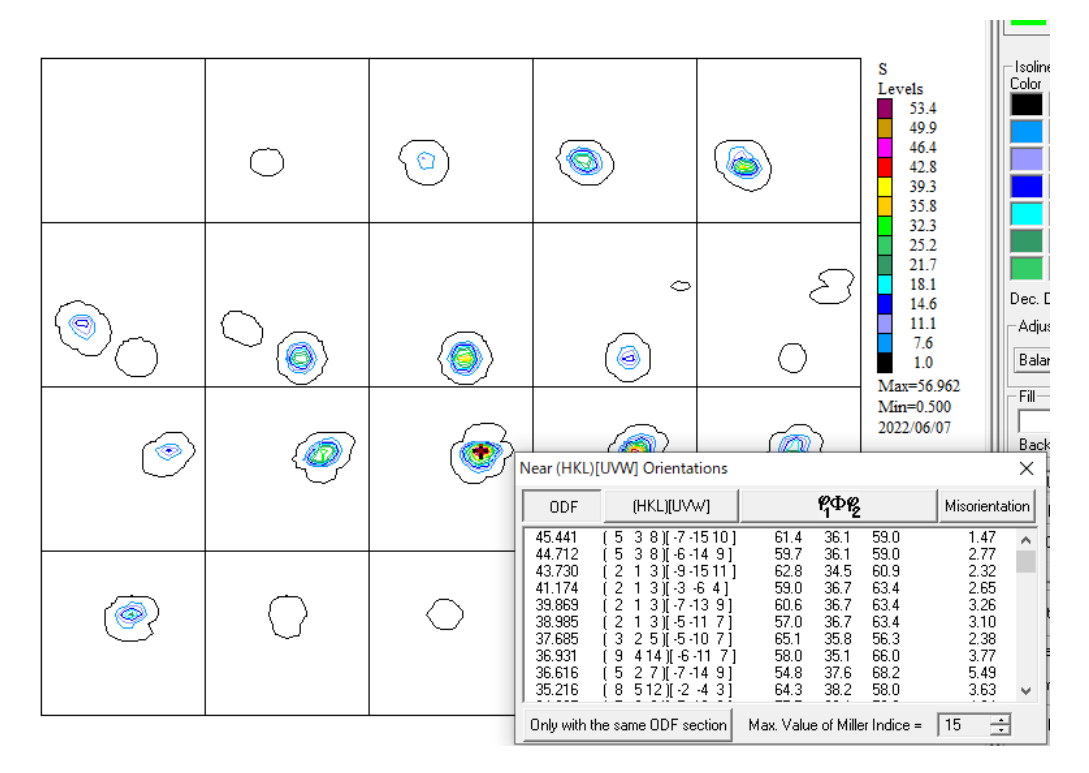

この計算は、5度間隔のODFデータから実数のeuler角度から補間された値と考えられます。  $110$  $140 - 1$ 

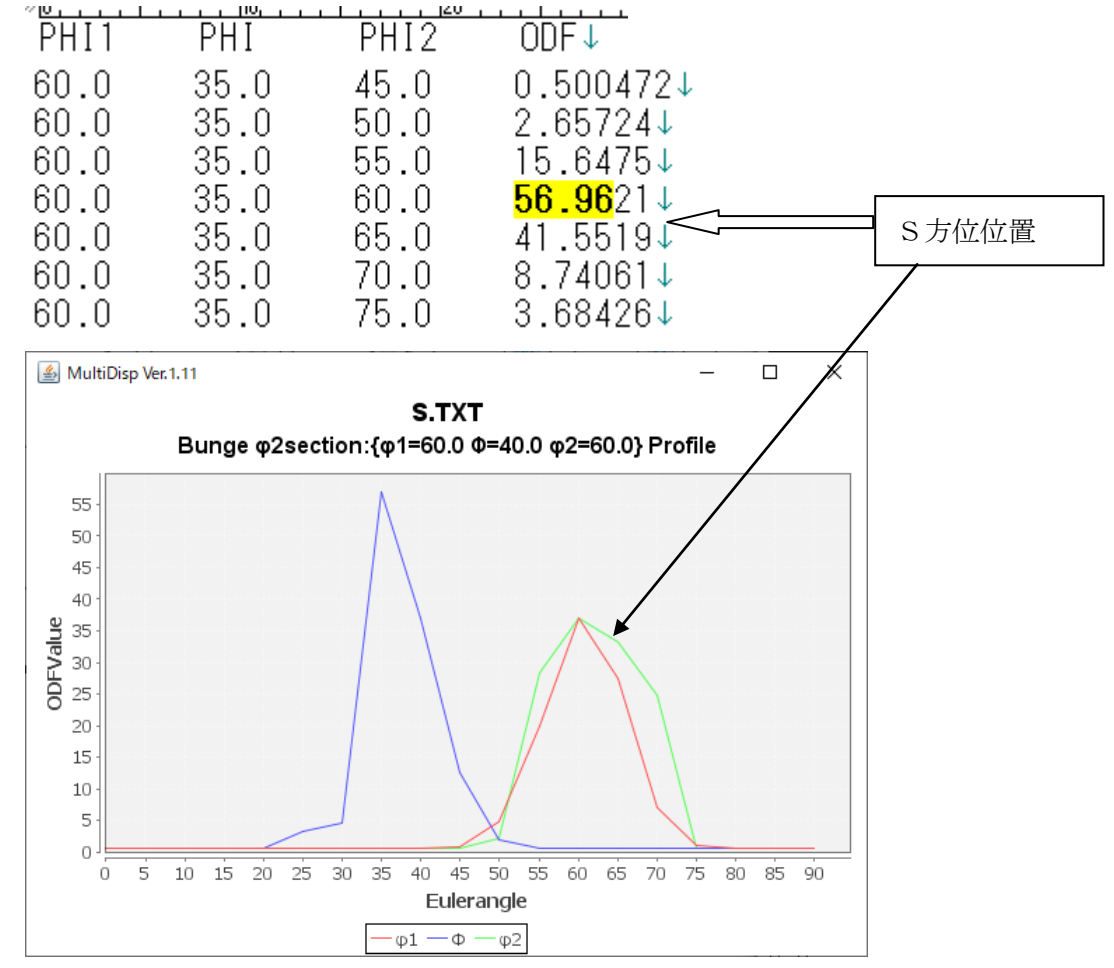

実際の最大値は(60,35,60)に得られる。

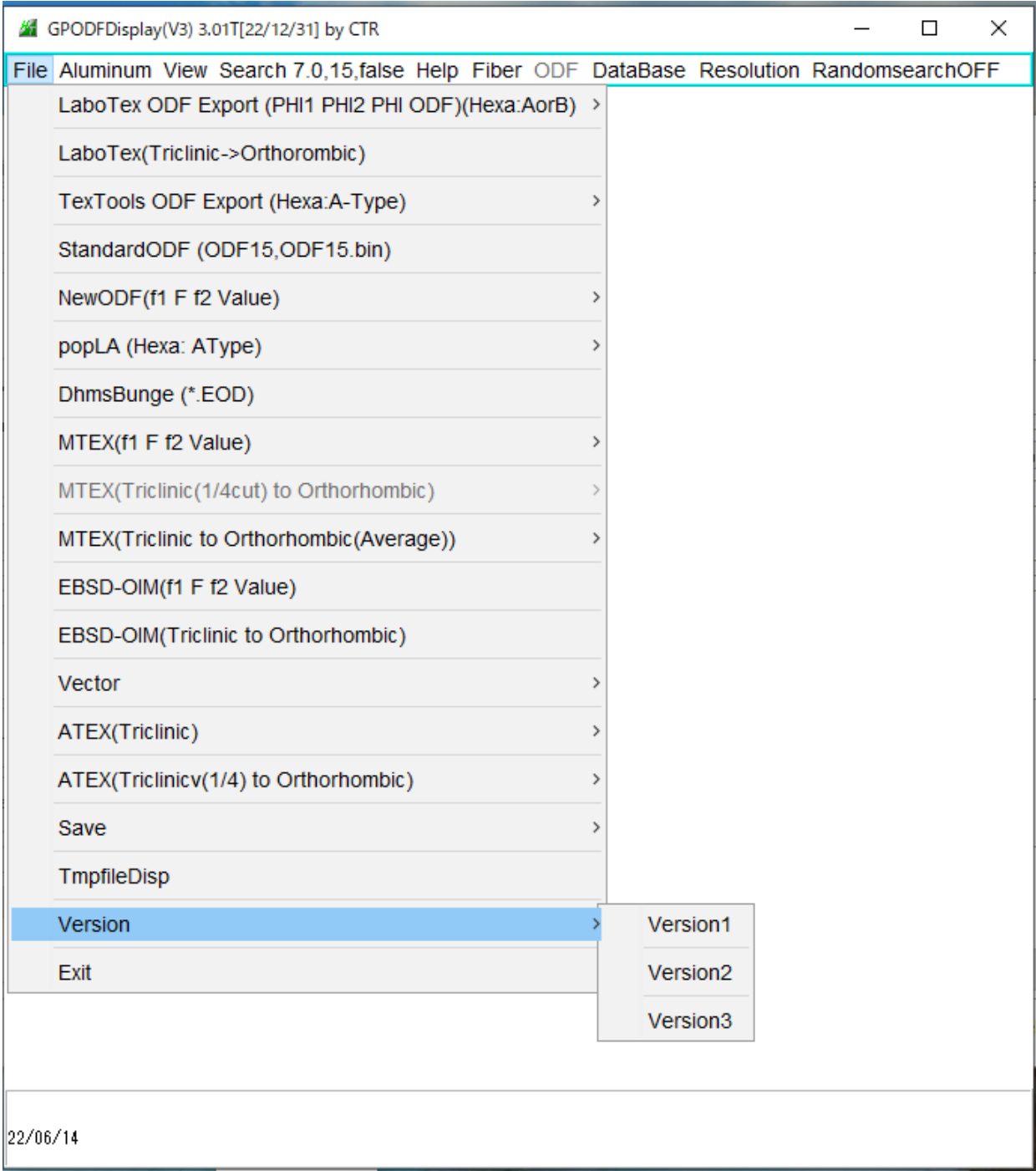

Tytle表示切替(実数、1deg,5deg)を行う。

 $\overline{\phantom{a}}$ 

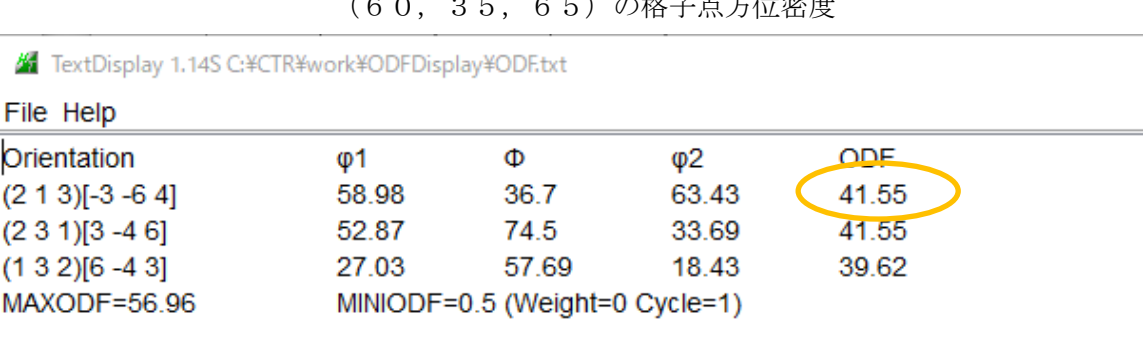

 $(60, 95, 65)$  の故スキ七度密度

1度格子点から計算 (V2) 4 GPODFDisplay(V2) 3.00T[22/12/31] by CTR

5度の格子点から計算 (V1) <a>
<a>
<a>
<a>
<a>
<a>
<a</a>
<a</a>
<a</a>
<a>
<a</a>
<a</a>
<a>
<a</a>
<a</a>
<a</a>
<a</a>
<a</a>
<a</a>
<a</a>
<a</a>
<a</a>
S型 COMPLIS ANDISTING THE LET UP:</a>
LET UP:</a>
LET UP:</a>
LET UP:</a>
L

(59,37,63)の格子点方位密度

TextDisplay 1.14S C:¥CTR¥work¥ODFDisplay¥ODF.txt

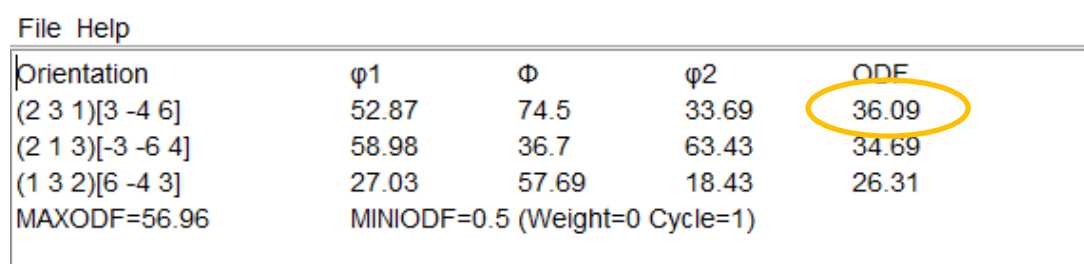

euker角度実数から計算 <mark>編</mark> GPODFDisplay(V3) 3.00T[22/12/31] by CTR

(58.9799,36.6992,63.4349)の方位密度

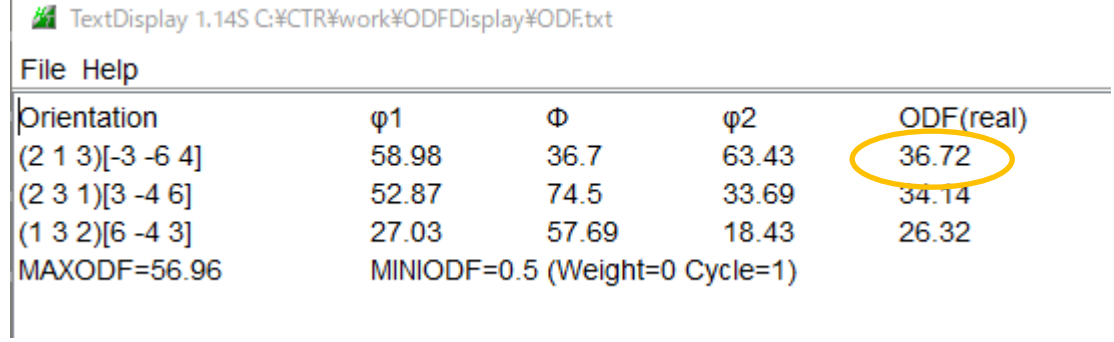